# **A guide to entering your meter readings**

## **Western Irrigation Districts**

You can now enter your own meter readings by phoning our 24-hour Waterline service on 1300 360 117 or online at [www.srw.com.au/worder](http://www.srw.com.au/worder)

This service allows you to manage your water entitlement effectively and accurately. By getting rid of the ordered estimate section on your Water Usage Reports, you will have a better idea of your total water usage to date.

### **To enter your meter readings online:**

- **1.** visit [www.srw.com.au/worder](https://www.srw.com.au/worder)
- **2.** Type in your user and pin number
- **3.** Select "Usage" from the top menu
- **4.** Select "Meter Reading Entry"
- **5.** Select "Service Point" from the drop-down list
- **6.** Select "Pick Date"
- **7.** Enter date of your meter reading
- **8.** Enter the time of your meter reading from the drop-down boxes (hours and minutes)
- **9.** Select "Close"
- **10.** Enter your meter reading
- **11.** Select "Submit" to complete the process

### **To enter your meter readings by phone:**

- **1.** Dial 1300 360 117 and follow the voice prompts
- **2.** Enter your user number then press #
- **3.** Enter your pin number then press #
- **4.** Enter 7 to enter your meter readings
- **5.** Select 1# "Enter Meter Reading"
- **6.** Select your service point
- **7.** Enter time then press #
- **8.** Enter date then press #
- **9.** Enter reading then press #
- **10.** To log meter reading enter 1#
- **11.** To replay this meter reading enter 2#
- **12.** To discard this meter reading enter 0#

#### **More information**

For more information, contact us on 1300 139 510 or your planner on 1300 360 117

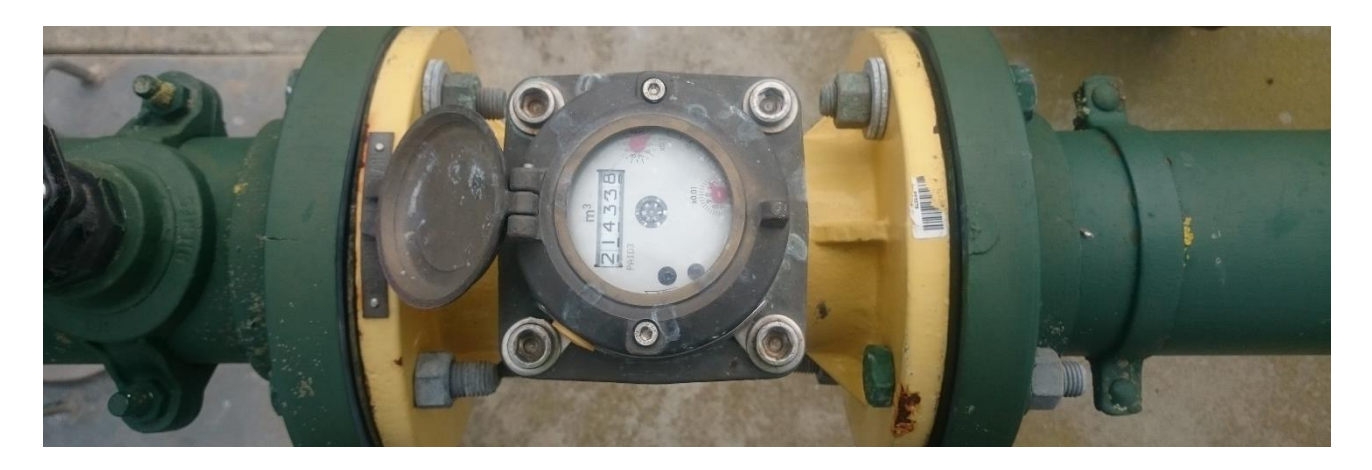

R 1300 139 510

www.srw.com.au

srw@srw.com.au